## *Accessibility in React Applications*

React Zurich Meetup – April 2019

João Figueiredo *@lucalanca* 

## *Why should we care about a11y?*

# *It affects more people than you think. 1.3 billion people with disabilities.*

### It affects more people than you think. *1.3 billion people with disabilities.*

*2 In some countries or fields, it already is. It will become mandatory.*

### It affects more people than you think. *1.3 billion people with disabilities.*

*2 In some countries or fields, it already is. It will become mandatory.*

*3 Web Technologies and Tools are getting better. It's not as hard as you think.*

## *The current state of the web.*

An automated accessibility analysis of the top 1,000,000 home pages.

An automated accessibility analysis of the top 1,000,000 home pages.

**30%** can be verified with **automation**.

An automated accessibility analysis of the top 1,000,000 home pages.

**30%** can be verified with **automation**.

**97.8%** pages with accessibility **failures**.

An automated accessibility analysis of the top 1,000,000 home pages.

can be verified with **automation**. **30%**

**97.8%** pages with accessibility **failures**.

**+10.1%** errors in **React** websites.

*We are preventing people from using our websites.*

# *We need to do way better.*

## *What's in for today*

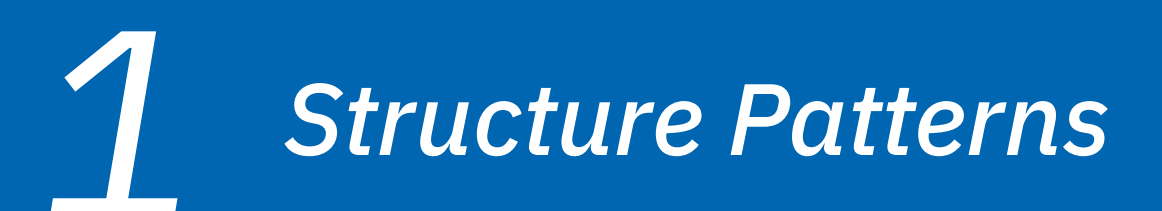

*Interaction Patterns*

*Application Patterns*

# *Structural Patterns*<br>Patterns<br>Patterns

## *Landmarks*

#### They guide screen readers through the website.

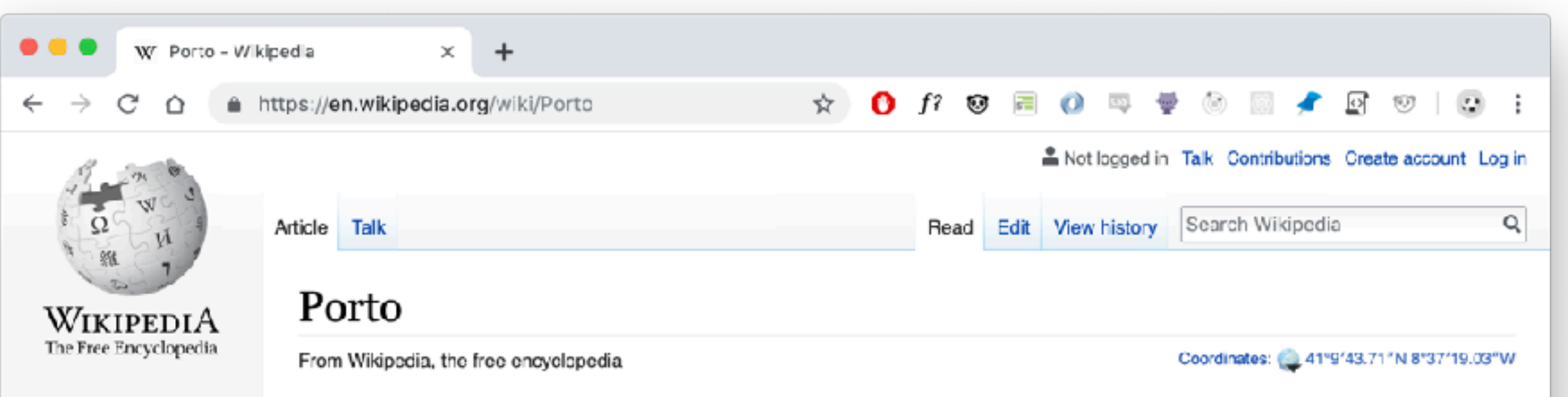

Main page Contents **Featured content** Current events Random article Donate to Wikipedia Wikipedia store

#### Interaction

Help **About Wikipedia Community portal** Recent changes Contact page

Tools

What links here Related changes Upload file Special pages

"Oporto" redirects here. For other uses of Porto and Oporto, see Porto (disambiguation).

Porto (Portuguese pronunciation: [portu]) is the second-largest city in Portugal after Lisbon<sup>[3]</sup> and one of the major urban areas of the Iberian Peninsula. The city proper has a population of 287,591 and the metropolitan area of Porto, which extends beyond the administrative limits of the city, has a population of 2.3 million (2011)<sup>[4]</sup> in an area of 2,395 km<sup>2</sup> (925 sq mi),<sup>[5]</sup> making it the second-largest urban area in Portugal.<sup>[5][7][8]</sup> It is recognized as a gamma-level global city by the Globalization and World Cities (GaWC) Study Group,<sup>[9]</sup> the only Portuguese city besides Lisbon to be recognised as a global city.

Located along the Douro River estuary in northern Portugal, Porto is one of the oldest European centres, and its historical core was proclaimed a World Heritage Site by UNESCO in 1996. The western part of its urban area extends to the coastline of the Atlantic Ocean. Its settlement dates back many centuries, when it was an outpost of the Roman Empire. Its combined Celtic-Latin name, Portus Cale,<sup>[10]</sup> has been referred to as the origin of the name "Portugal", based on transliteration and oral evolution from Latin. In Portuguese, the name of the city is spelled with a definite article: o Porto, Consequently, its English name, Oporto,

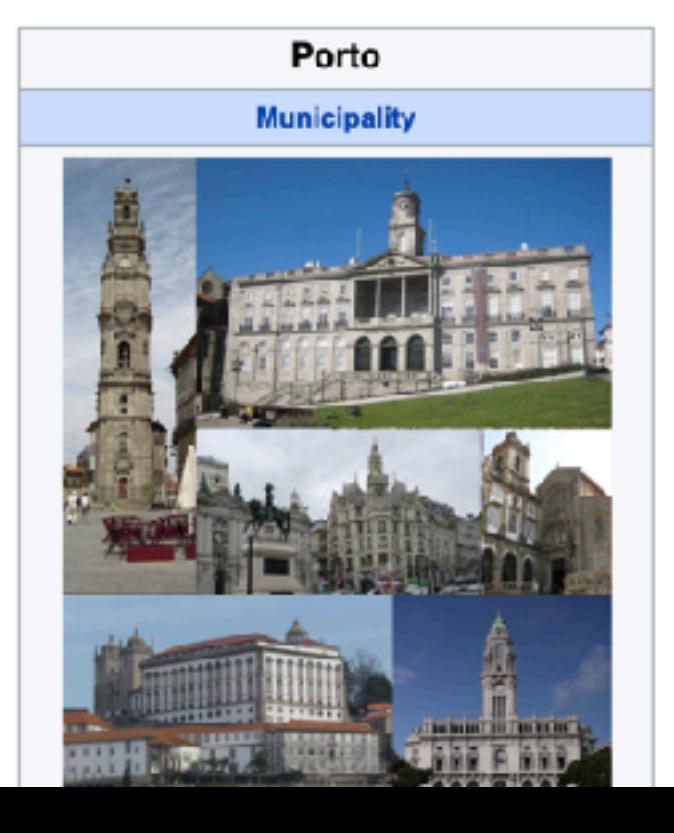

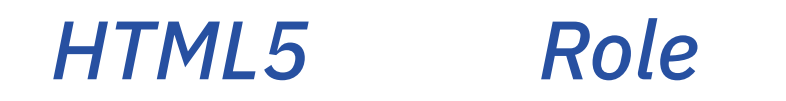

# *HTML5 Role*

*<header /> banner \**

*\** Does not apply if descendant of *article, aside, main,* or *section.*

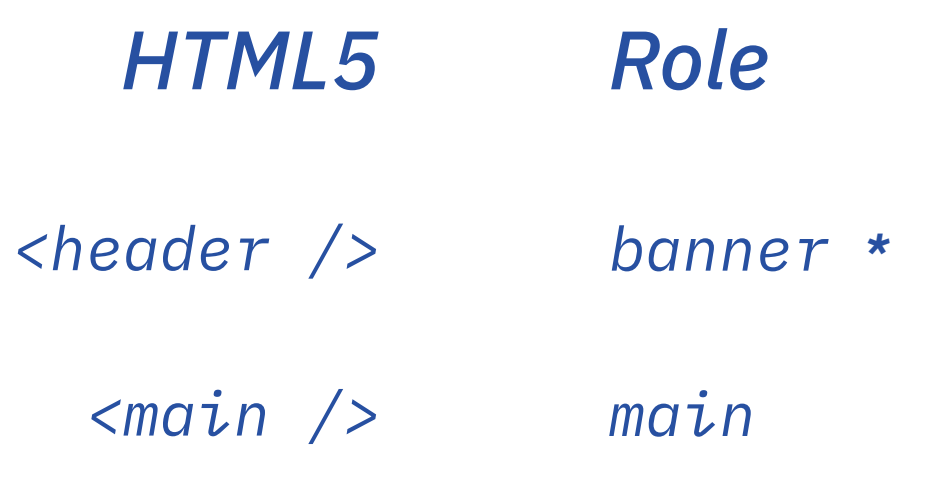

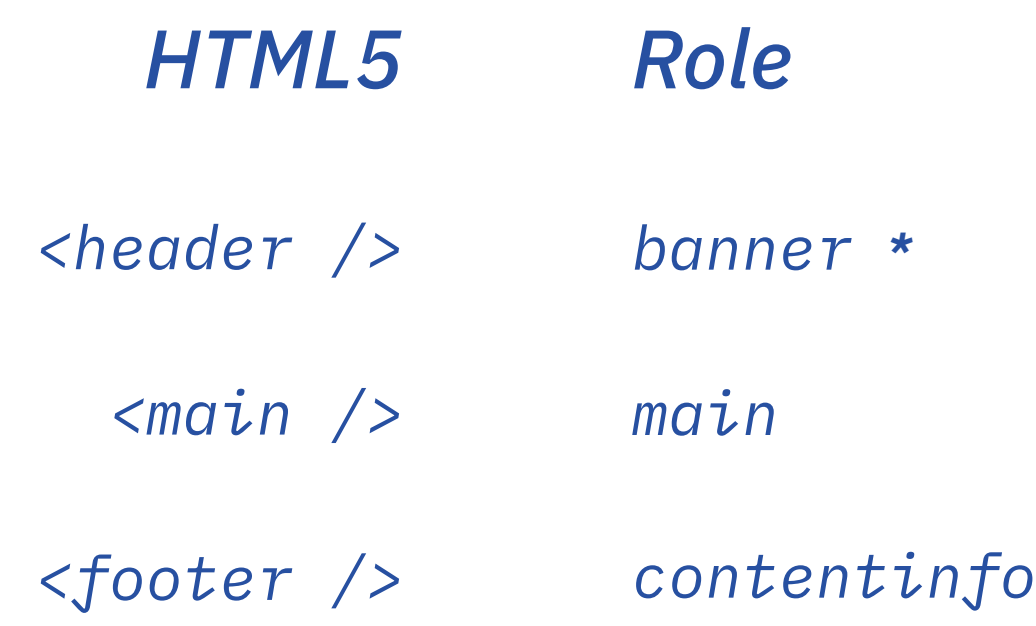

*\** Does not apply if descendant of *article, aside, main,* or *section.*

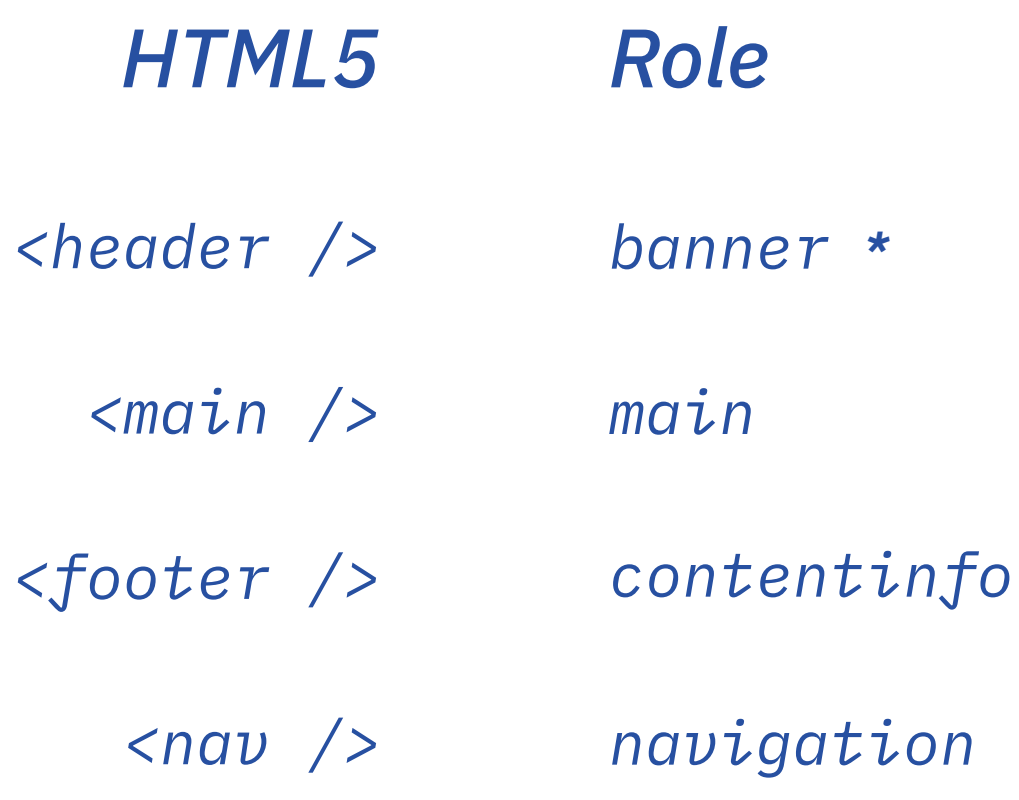

*\** Does not apply if descendant of *article, aside, main,* or *section.*

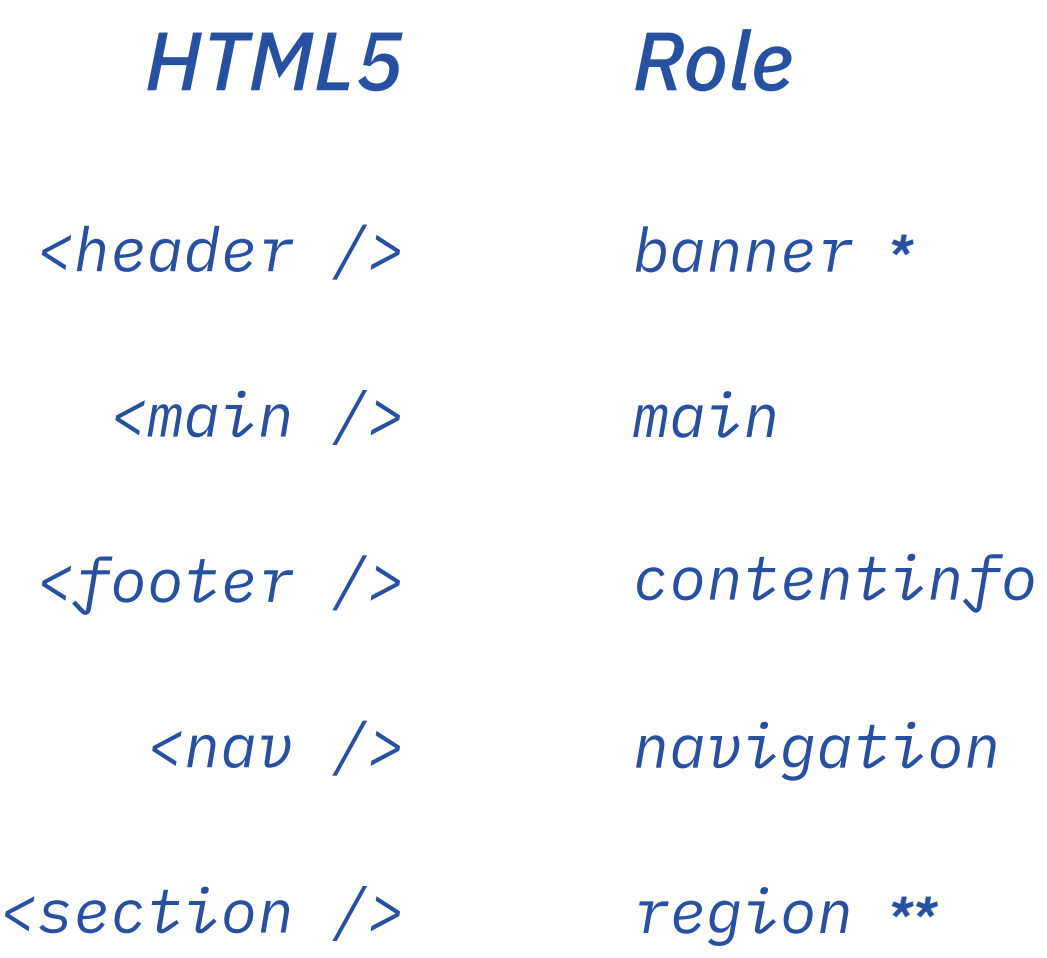

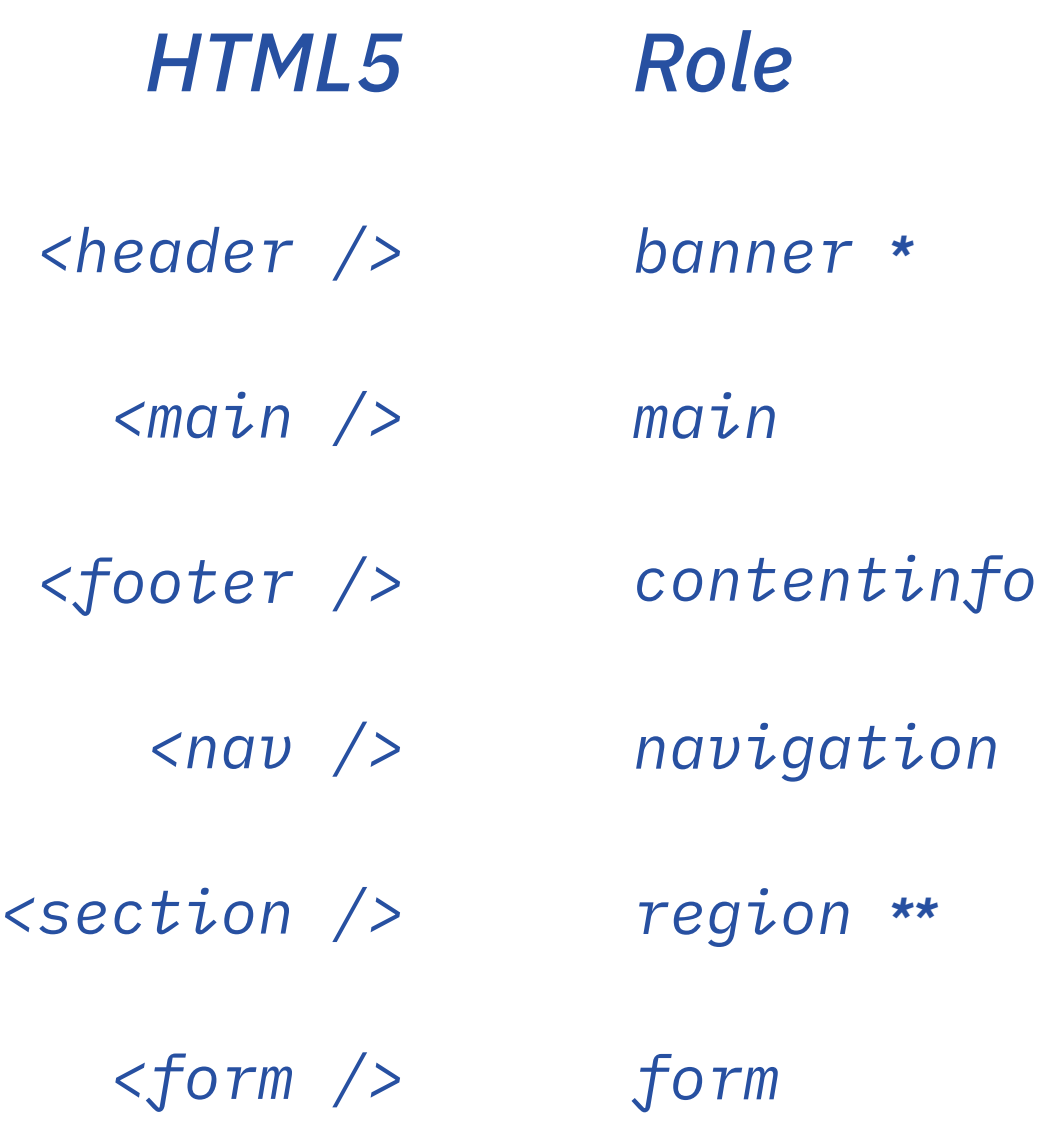

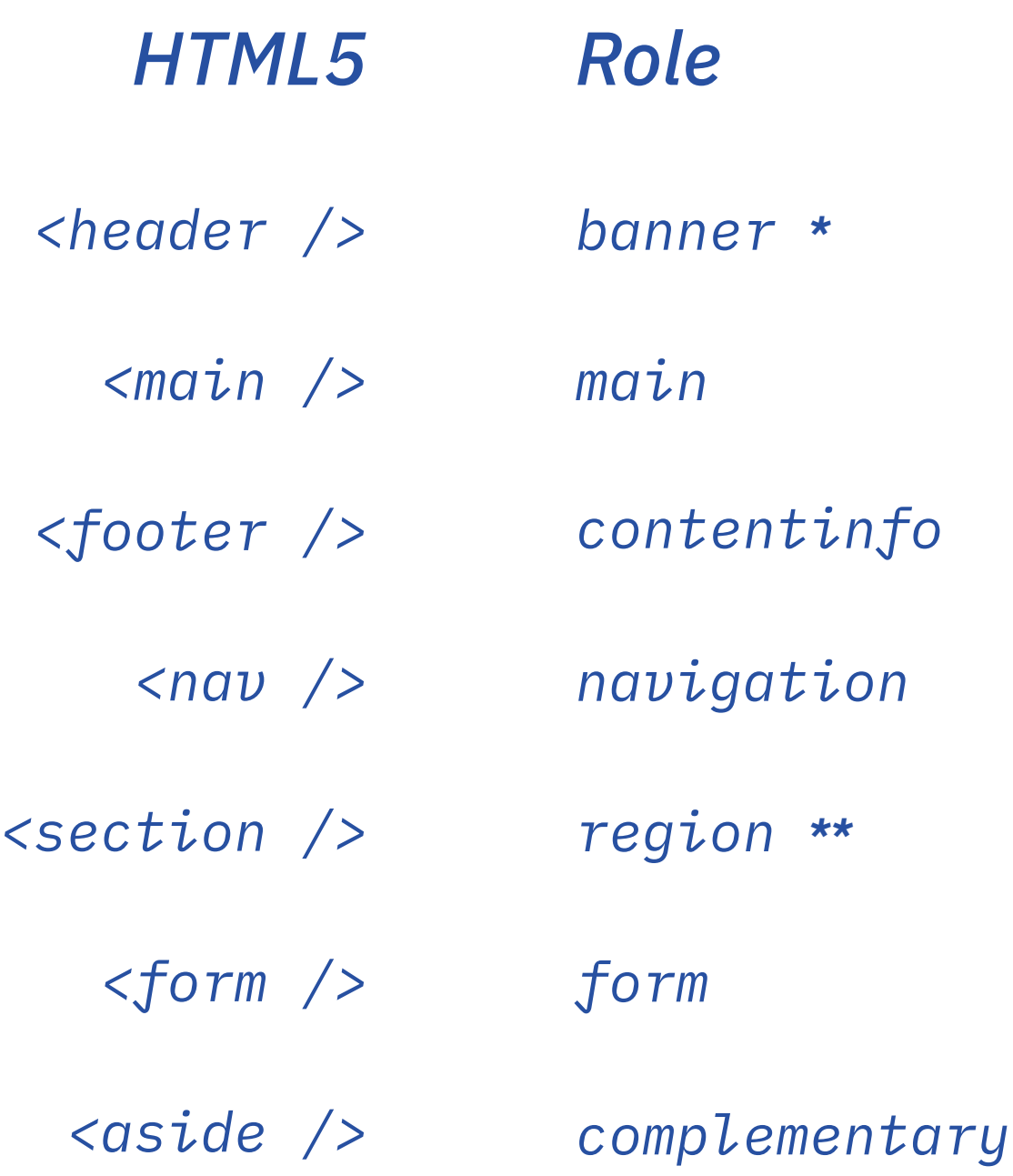

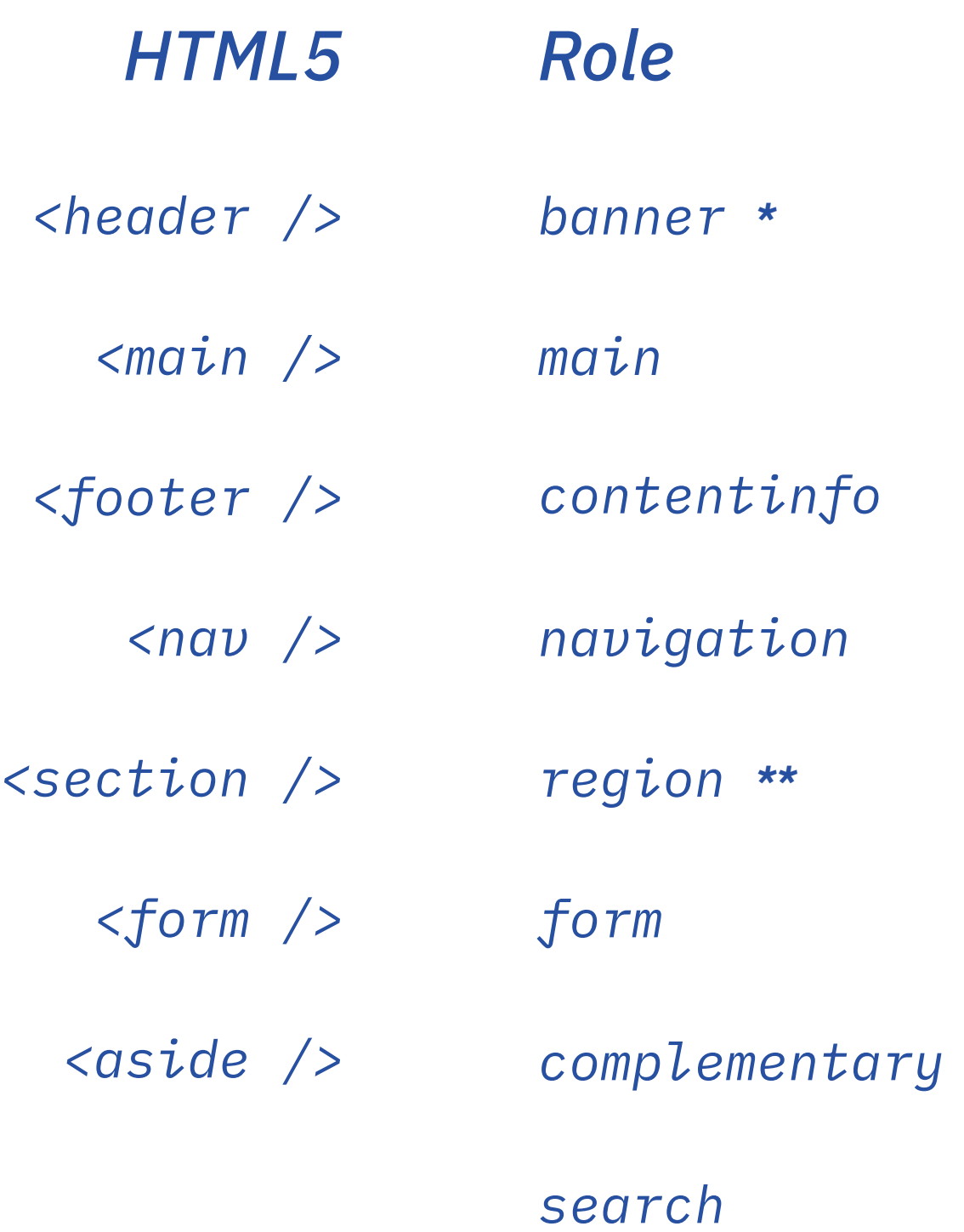

```

  <header>
    <h1>ACME Corp</h1>
    <nav aria-label="Main">
      <a href="/projects">Projects</a>
      <a href="/company">Company</a>
      <a href="/contact">Contact</a>
    \langle/nav\rangle<form role="search">
      <input type="search" aria-label="search text" />
      <br />
cbutton type="submit">Search</button>
    \langle / form>
  \langle/header>
  <main>
    <section aria-labelledby="region1">
      ch2 id="region1">Our projects</h2>
      \sim \sim \sim\langle/section>
  </main>
  <footer>
    <p>&copy; 2019 ACME Inc.</p>
    <nav aria-label="Secondary">
      <a href="/inprint">Inprint</a>
      <a href="/terms">Terms & Condition</a>
      <a href="/privary">Privacy</a>
    \langle/nav>
  \langlefooter>
\langlebody>
```
*HTML5 is a good starting point.*

#### $$  **Corp</h1>** <nav aria-label="Main"> <a href="/projects">Projects</a> <a href="/company">Company</a> <a href="/contact">Contact</a>  $\langle$ /nav $\rangle$ <form role="search"> <input type="search" aria-label="search text" /> <br />
cbutton type="submit">Search</button>  $\langle$  /form>  $\langle$ /header>  $\overline{\le}$ section aria-labelledby="region1">  $ch2$  id="region1">Our projects</h2>  $\langle$ /section>  $<$ /main>  $p > R \text{copy};$  2019 ACME Inc. </p> <nav aria-label="Secondary"> <a href="/inprint">Inprint</a> <a href="/terms">Terms & Condition</a> <a href="/privary">Privacy</a>  $\langle$ /nav>  $\langle$ footer>

*header, main and footer roles are automatically inferred.*

```

  <header>
    <h1>ACME Corp</h1>
    <nav aria-label="Main">
      <a href="/projects">Projects</a>
      <a href="/company">Company</a>
      <a href="/contact">Contact</a>
    \langle/nav\rangle<form role="search";
      <input type="search" aria-label="search text" />
      <button type="submit">Search</button>
    \langle form>
  \langle/header>
  <main>
    <section aria-labelledby="region1">
      ch2 id="region1">Our projects</h2>
      \sim \sim \sim\langle/section>
  </main>
  <footer>
    <p>&copy; 2019 ACME Inc.</p>
    <nav aria-label="Secondary">
      <a href="/inprint">Inprint</a>
      <a href="/terms">Terms & Condition</a>
      <a href="/privary">Privacy</a>
    \langle/nav>
  \langlefooter>
\langlebody>
```
*Override when the tag is not enough.*

```

  <header>
    <h1>ACME Corp</h1>
    <nav aria-label="Main">
      <a href="/projects">Projects</a>
      <a href="/company">Company</a>
      <a href="/contact">Contact</a>
    \langle/nav\rangle<form role="search">
      <input type="search" aria-label="search text" />
      <br />
cbutton_type="submit">Search</button>
    \langleform>
  \langle/header>
  <main>
    <section aria-labelledby="region1">
      ch2 id="region1">Our projects</h2>
      \sim \sim \sim\langle/section>
  </main>
  <footer>
    <p>&copy; 2019 ACME Inc.</p>
    <nav aria-label="Secondary">
      <a href="/inprint">Inprint</a>
      <a href="/terms">Terms & Condition</a>
      <a href="/privary">Privacy</a>
    \langle/nav>
  \langlefooter>
```
*Label nav when there is more than one in a page.*

*\* using "Secondary Navigation" is redundant.*

```

  <header>
    >ACME Corp</h1>
    <nav aria-label="Main">
      <a href="/projects">Projects</a>
      <a href="/company">Company</a>
      <a href="/contact">Contact</a>
    \langle/nav\rangle<form role="search">
      <input type="search" aria-label="search text" />
      <br />
cbutton type="submit">Search</button>
    \langle form>
  \langle/header>
  <main>
    <section aria-labelledby="region1">
      ch2 id="region1">Our projects</h2>
      \sim \sim \sim\langle/section>
  </main>
  <footer>
    <p>&copy; 2019 ACME Inc.</p>
    <nav aria-label="Secondary">
      <a href="/inprint">Inprint</a>
      <a href="/terms">Terms & Condition</a>
      <a href="/privary">Privacy</a>
    \langle/nav>
  \langlefooter>
```
*Visually, a search field doesn't have a label but we still need to add it.*

```

  <header>
    >ACME Corp</h1>
    <nav aria-label="Main">
      <a href="/projects">Projects</a>
      <a href="/company">Company</a>
      <a href="/contact">Contact</a>
    \langle/nav\rangle<form role="search">
      <input type="search" aria-label="search text" />
      <br />
cbutton type="submit">Search</button>
    \langle form>
  \langle/header>
  <main>
    <section aria-labelledby="region1
      <h2 id="region1">Our projects</h2>
      \sim 100\langle/section>
  </main>
  <footer>
    <p>&copy; 2019 ACME Inc.</p>
    <nav aria-label="Secondary">
      <a href="/inprint">Inprint</a>
      <a href="/terms">Terms & Condition</a>
      <a href="/privary">Privacy</a>
    \langle/nav>
  \langlefooter>
\lt/body>
```
*You can use other elements as labels, when they are also visible on the page.* *Forms*

*The thing everyone hates.* 

*Some tips on how to make them better for visually-impaired users.*

```
<form aria-labelledby="attend-title">
  <h2 id="attend-title">Attend React Zurich</h2>
```
Your name:  $\overline{$ }  $\overline{$   $\overline{$   $\overline{$   $\overline{$   $\overline{}}$   $\overline{$   $\overline{}}$   $\overline{ }$   $\overline{ }$  /label>

<label htmlFor="company">Your companny</label> <input type="text" name="company" id="company" placeholder="ACME Inc." />

<button>RSVP</button>  $\langle$  form>

*You can label an input by wrapping it in a label with text.*

```
<form aria-labelledby="attend-title">
  <h2 id="attend-title">Attend React Zurich</h2>
  <label>2Your name:
    <input type="text" name="name" placeholder="Michael Scott" />
  \langle \ranglelabel>
  <label htmlFor="company">Your companny</label>
  <input type="text" name="company" id="company" placeholder="ACME Inc." />
  <button>RSVP</button>
\langle/form>
```
*An alternative is to explicitly connect a label via htmlFor and id attributes.*

```
function InputCompany() {
  return (
    <>
       <label htmlFor='company'>Company</label>
       \frac{1}{2} <input id='company' />
    \lt/) ;
}
```
 $\langle$ InputCompany /> <InputCompany /> // error: same id is used twice.

## *Even if your designer didn't put it there.*

Your username

## *Even if your designer didn't put it there.*

Your username

```
let style = {
  border \theta,
  clip: \text{rect}(0 0 0 0)',
  height: '1px',
  width: '1px',
  margin: '-1px',
  padding 0,overflow: 'hidden',
  position: 'absolute'
ł
function VisuallyHidden({ Component = 'span', ... rest }) {
  return <Component style={style} {...rest} />
ł
```
## *Even if your designer didn't put it there.*

Your username

```
let style = {
  border \theta,
  clip: \text{rect}(0 0 0 0)',
  height: '1px',
  width: '1px',margin: '-1px',
  padding: <math>\theta</math>,overflow: 'hidden',
  position: 'absolute'
ł
function VisuallyHidden({ Component = 'span', ... rest }) {
  return <Component style={style} {...rest} />
```
ł

<VisuallyHidden Component='label' htmlFor='username'> Username: </VisuallyHidden>  $<$ input placeholder='Your username'  $id='username'$  />

## *2. Don't forget to also label forms.*

```
<form aria-labelledby="attend-title"><br><h2 id="attend-title">Attend React Zurich</h2>
  <label>
     Your name:
     <input type="text" name="name" placeholder="Michael Scott" />
  \langle \ranglelabel>
  <label htmlFor="company">Your companny</label>
  <input type="text" name="company" id="company" placeholder="ACME Inc." />
```

```
<button>RSVP</button>
\langle/form>
```
# *Decorative link icons*

See all Attendees  $\rightarrow$ 

# *Decorative link icons*

#### See all Attendees  $\rightarrow$

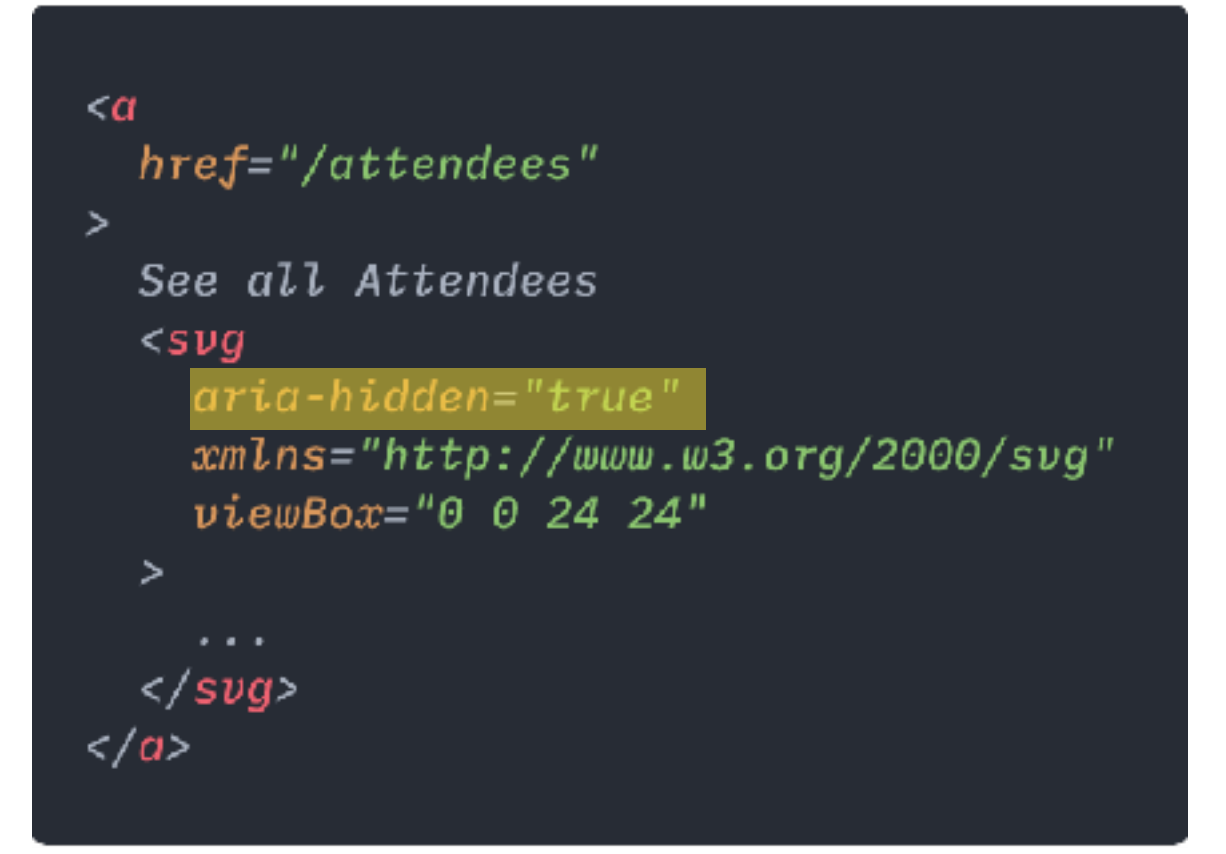

# *Icon-only links*

**FOLLOW US ON**in d'U

# *Icon-only links*

## **FOLLOW US ON**in d'U

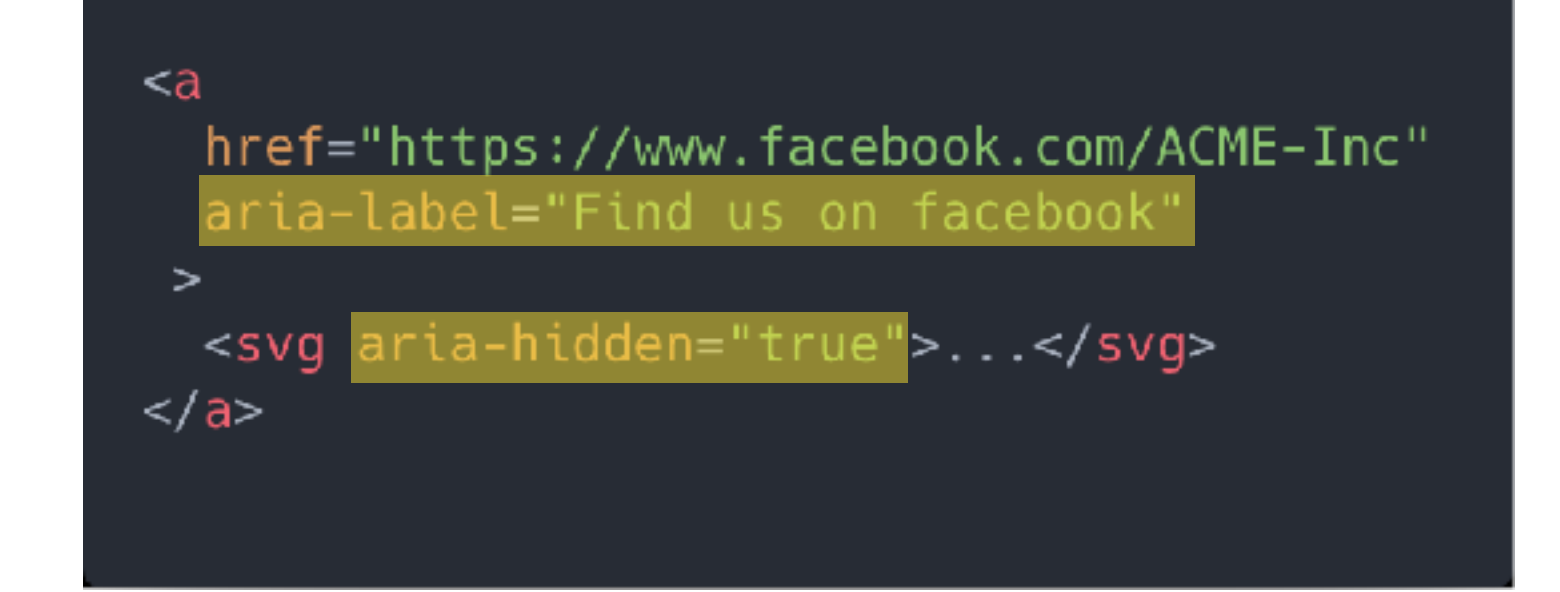

# *Interaction*  Experiment of the Contraction<br>Patterns<br>22 <u>Patterns</u>

# *Form Validation*

# *Form Validation*

```
<Formik>
  \{(\{\text{values}, \text{errors}, \text{touched }\}) \Rightarrow (\text{if } \text{values})<form>
        <label>
          Name:
          <sub>input</sub></sub>
             name="name"
             value={values.name}
             aria-describedby='nameError'
          /<span id='nameError' aria-live='polite'>
             {errors.name || null}
          </span>
        </label>
     </form>
   \}</Formik>
```
#### *Formik is a package to handle form validation.*

### *1. Associate inputs with their error elements.*

```
<Formik>
  \{(\{\text{ values}, \text{ errors}, \text{ touched}\}) \Rightarrow (\text{)}<form>
       <label>
         Name:
          <input
            name="name"
            value={values.name}
            aria-describedby='nameError'
          /<span id='nameError' aria-live='polite'>
            \{errors.name \mid \text{null}\}</span>
       </label>
     </form>\}</Formik>
```
## *2. Show errors as the user types.*

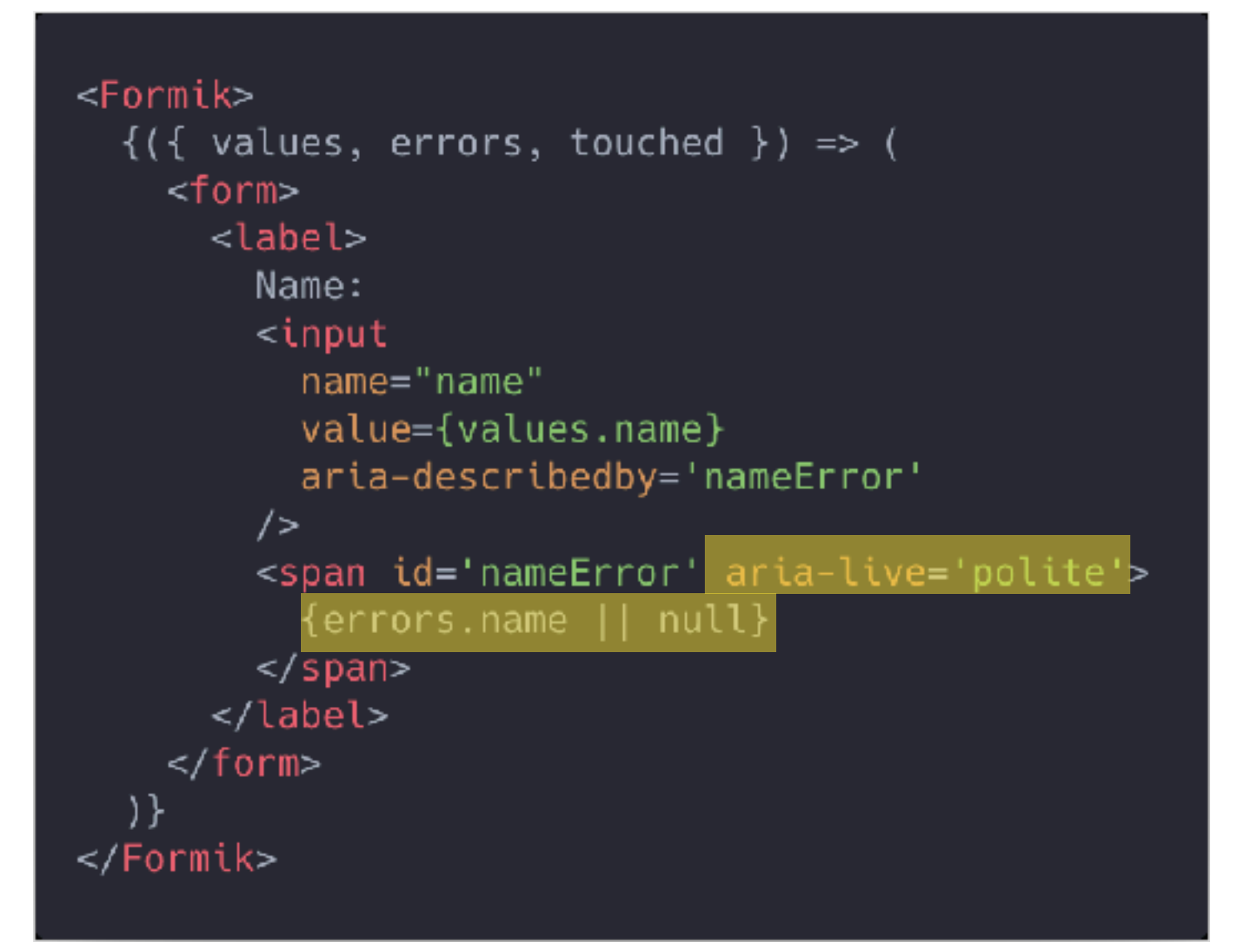

## *3. OR, show errors when the user finishes.*

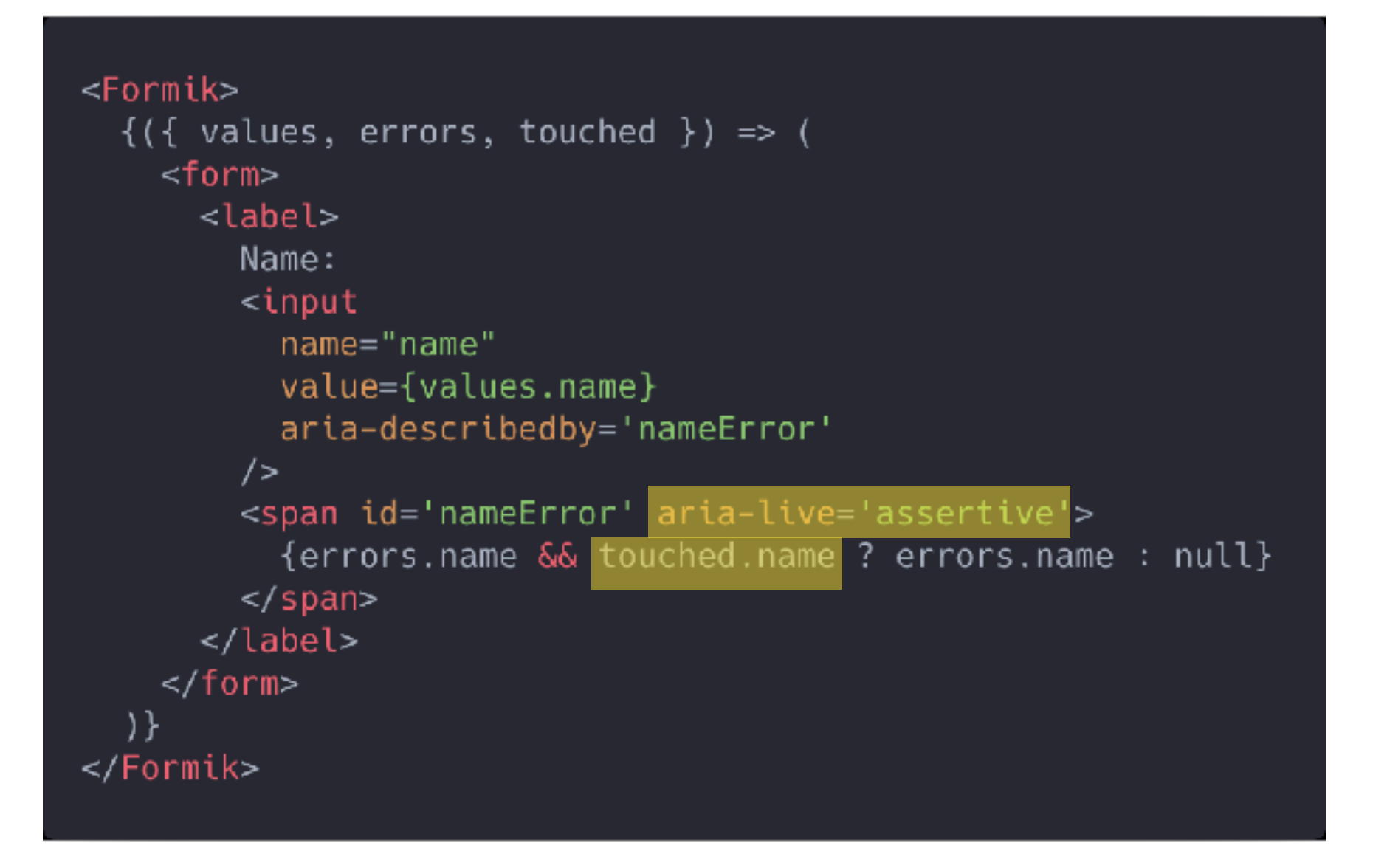

*Emphasize the importance of the message and causes screen readers to interrupt their current tasks to read aloud this message.*

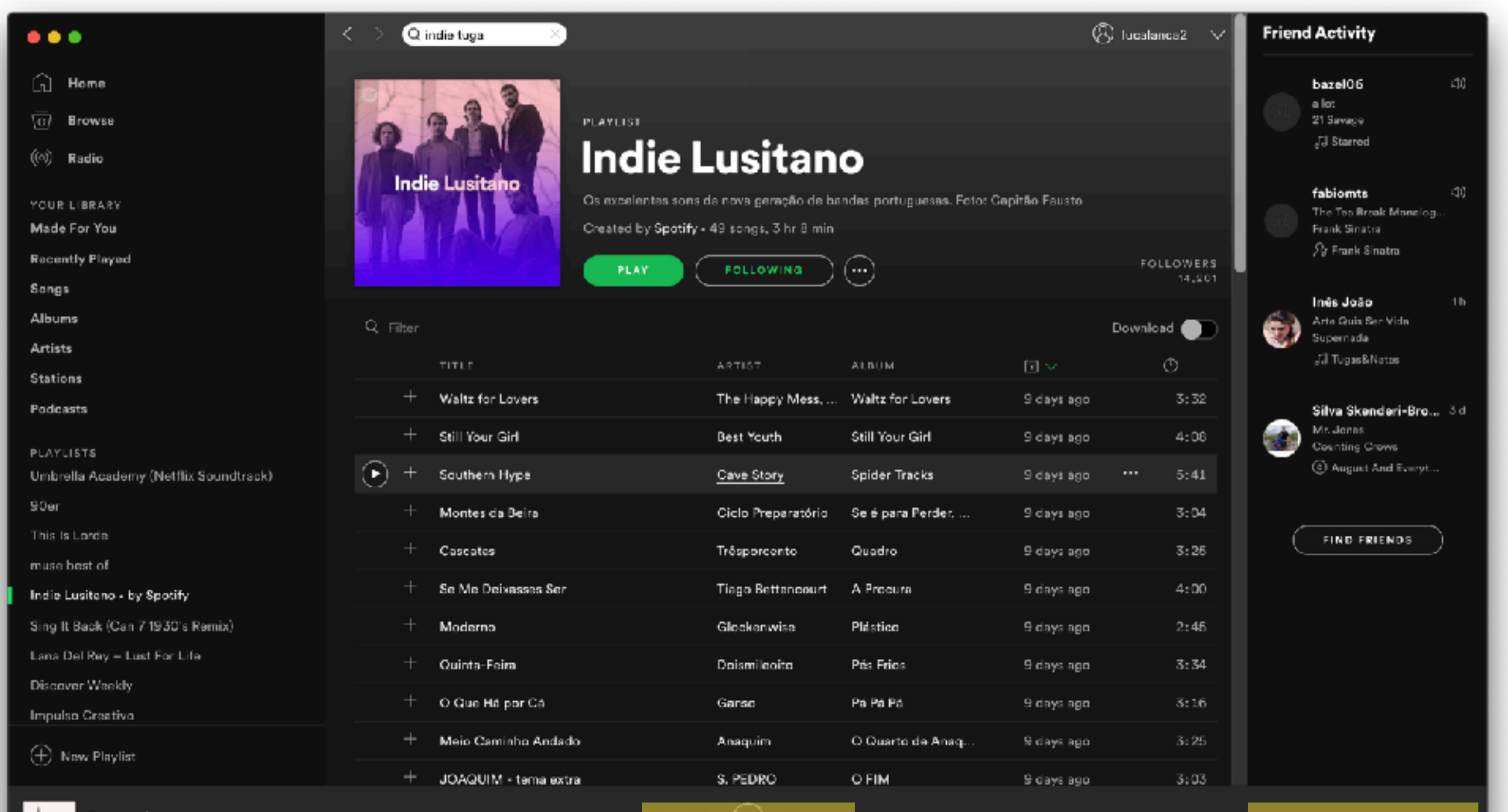

 $0.03 - 1$ 

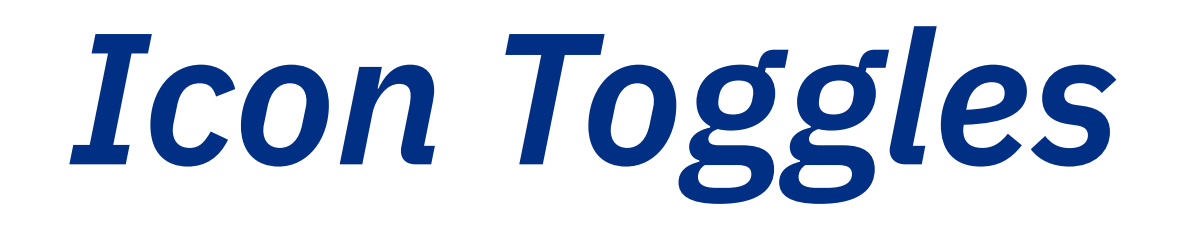

 $\bigoplus$   $\mathfrak{g}$   $\bigoplus$   $\times$ 

d( |))  $\vert x \vert$ 

```
export function MuteButton({ muted = false, onMutedChange }) {
  return (
   <button
     aria-pressed={muted}
     onClick={onMutedChange}
      aria-label='Mute'
   \geq<svg aria-hidden='true'>
       </svg>
    </button>
\};
```
d( |))  $\vert x \vert$ 

```
export function MuteButton({ muted = false, onMutedChange }) {
  return (
    <button
      aria-pressed={muted}
      onClick={onMutedChange}
      aria-label='Mute'
    \geq<svg aria-hidden='true'>
         \{\overline{X},\ldots,X\}</svg>
    </button>
\};
```
d( |)) Ι×

```
export function MuteButton({ muted = false, onMutedChange }) {
  return (
    <button
     aria-pressed={muted}
     onClick={onMutedChange}
      aria-label='Mute'
   \geq<svg aria-hidden='true'>
        </svg>
    </button>
\};
```
# *Application*  Application<br>Patterns

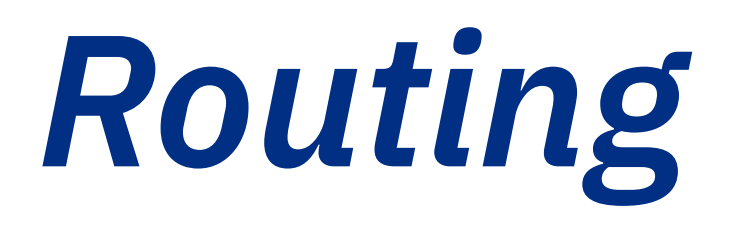

DEMO TIME

```
function MyPage() {
  const pageRef = useRef(null);
  useEffect(() => {
    pageRef.current.focus();
  \}, []);
  return (
    <div tabIndex={-1} aria-labelledby="title" ref={pageRef}>
      <h1 id='title'>My Title</h1>
      \{7^* , \ldots , 7^* \}\langlediv>
  );\mathcal{F}
```

```
function MyPage() {
  const pageRef = useRef(null);
  useEffect(() => {
    pageRef.current.focus();
  \}, []);
  return (
    <div tabIndex={-1} aria-labelledby="title"
                                                   ref=\{pageRef\}<h1 id='title'>My Title</hl>
      \{7^* ... \sqrt{2}\langlediv>
  );
```

```
function MyPage() {
  const pageRef = useRef(null);
  useEffect(() => {
    pageRef.current.focus();
  \}, []);
  return (
    <div tabIndex={-1} aria-labelledby="title" ref={pageRef}>
      <h1 id='title'>My Title</h1>
      \{7^* , \ldots , 7^* \}\langlediv>
  );
```

```
function MyPage() {
  const pageRef = useRef(null);
  useEffect(() \Rightarrow {
    pageRef.current.focus();
  \}, \Box);
  return (
    <div tabIndex={-1} aria-labelledby="title" ref={pageRef}>
      <h1 id='title'>My Title</h1>
      \{7^* , \ldots , 7^* \}\langlediv>
  );ł
```
# *Notifications*

Ê

# *Notifications*

<VisuallyHidden role="status" aria-live="polite"> One item was added to the card. </VisuallyHidden>

**https://cdn.dribbble.com/users/115601/screenshots/4825044/shopping-bag.gif**

*new content will be announced without user interaction.*

*Flash Messages*

 $\oslash$  Your information was updated.

*Flash Messages*

Your information was updated.

```
function Announcements({ announcements }) {
  return (
    <div role="status" aria-live="polite" aria-atomic="true">
      {announcements.map((item => (
        -p<strong>
            <svg aria-hidden="false" />
            <VisuallyHidden>{item.type || 'Success'}</VisuallyHidden>
          </strong>
          {item.message}
        </p>
      ))}
    \langle/div\rangle);
```
*Have a region of the website for these messages.*

*Flash Messages*

Your information was updated.  $(\vee)$ 

```
function Announcements({ announcements }) {
  return (
    <div role="status" aria-live="polite" aria-atomic="true">
      {announcements.map((item => (
        -p<strong>
            <svg aria-hidden="false" />
            <VisuallyHidden>{item.type || 'Success'}</VisuallyHidden>
          </strong>
          {item.message}
        </p>
      ))}
    \langle/div\rangle);
```
*Mark icon as decorative.*

*Flash Messages*

Your information was updated.  $(\vee)$ 

```
function Announcements({ announcements }) {
  return (
    <div role="status" aria-live="polite" aria-atomic="true">
      {announcements.map((item => (
        -p<strong>
            <svg aria-hidden="false" />
                .suallyHidden>{item.type || 'Success'}</VisuallyHidden>
          </strong>
          {item.message}
        </p>
      ))}
    \langle/div\rangle);
```
*Provide text alternative.*

*Flash Messages*

Your information was updated.  $(\vee)$ 

```
function Announcements({ announcements }) {
  return (
    <div role="status" aria-live="polite" aria-atomic="true">
      {announcements.map((item => (
        -p<strong>
            <svg aria-hidden="false" />
            <VisuallyHidden>{item.type || 'Success'}</VisuallyHidden>
          </strong>
          {item.message}
        </p>
      ))}
    \langle/div>
  );
```
*Only announce newly added content.*

*That's all we got time for today.*

## *[aditus.io](https://aditus.io)*

*I'll be sharing accessibility tips over the next months.*

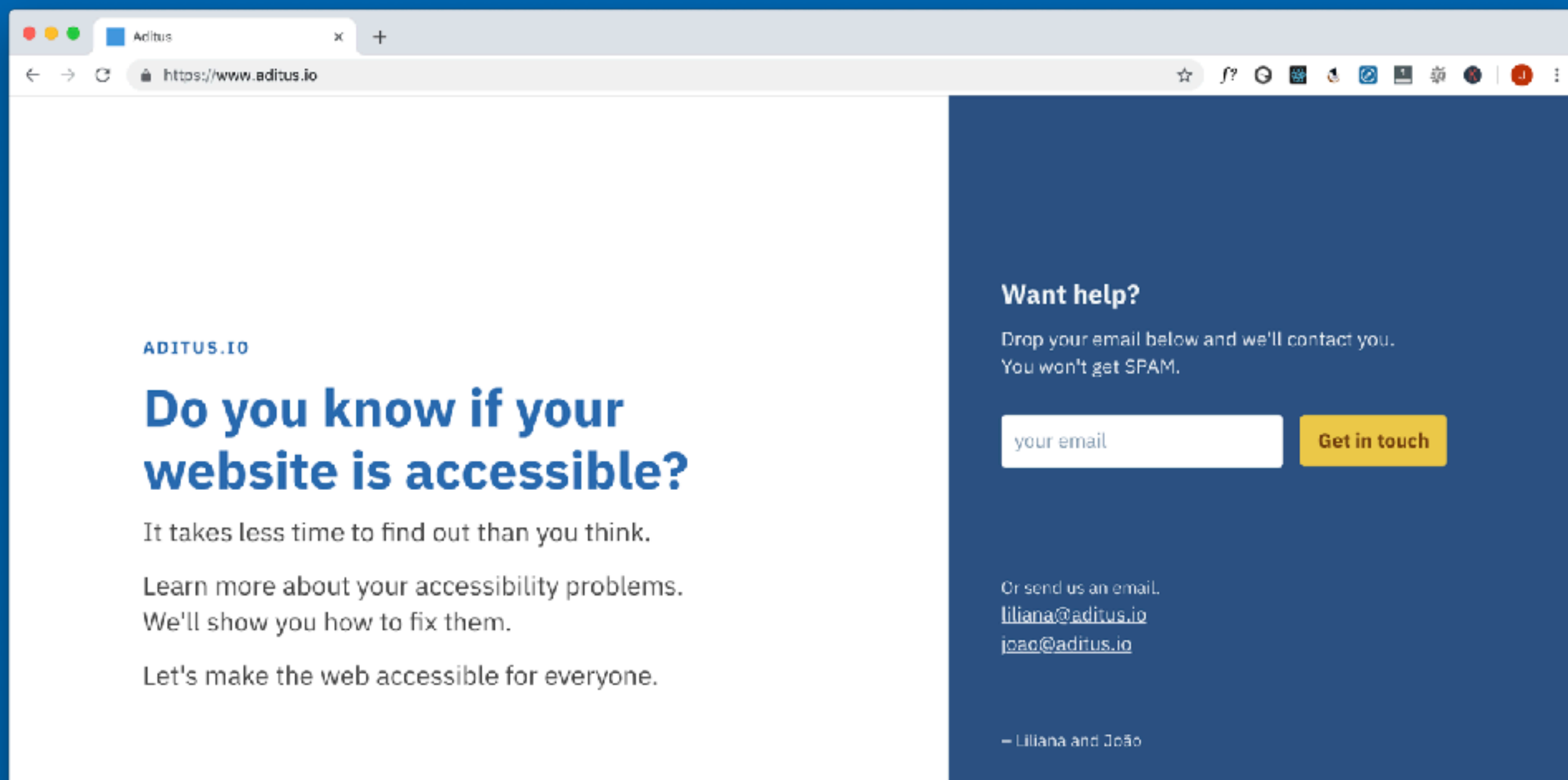